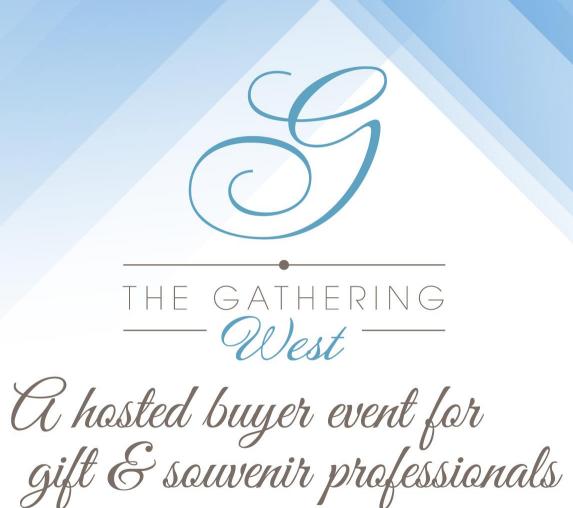

Mobile App & Platform Resource Guide

The Gathering West

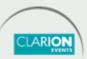

#### **TABLE OF CONTENTS**

| Login, web platform     | 3  |
|-------------------------|----|
| Login, mobile app       | 4  |
| Onboarding              | 5  |
| Edit Profile            | 6  |
| Calendar Availability   | 7  |
| Event Agenda            | 8  |
| Calendar Sync           | 9  |
| Push Notifications      | 10 |
| Browse, Filter & Search | 11 |
| Meetings, requesting    | 12 |

| <ul> <li>Meetings, accepting</li> </ul>             | 13 |
|-----------------------------------------------------|----|
| <ul> <li>Meetings, unintentional decline</li> </ul> | 14 |
| Export Contacts                                     | 15 |
| FOR SPONSORS ONLY                                   |    |
| <ul> <li>My Team Dashboard</li> </ul>               | 16 |
| Company Profile                                     | 17 |
| Inbound Leads                                       | 18 |
| <ul> <li>Meetings, request for team</li> </ul>      | 19 |
| <ul> <li>Meetings, accept for team</li> </ul>       | 20 |
| Export Team Contacts                                | 21 |

# **LOGIN** web platform

Navigate to the <u>web platform</u> and click "**Login**" to access. If you have already logged in via the mobile app, you will just need your email address and password to access the web platform.

To reset your password, click "Request a reminder" on the login page.

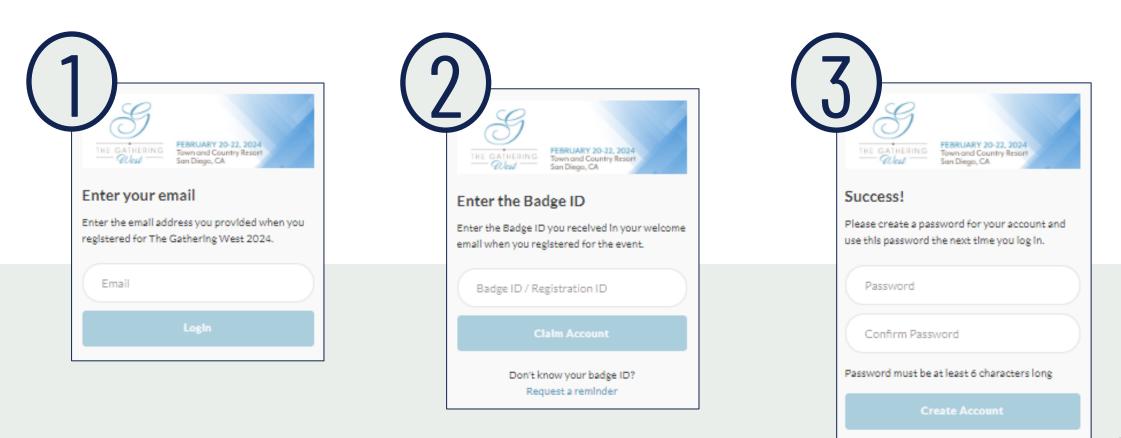

# **LOGIN** mobile app

Download the mobile app from your app store, then click "**Login**" to access. If you have already logged in via the web platform, you will just need your email address and password to access the mobile app.

To reset your password, click "Request a reminder" on the login page.

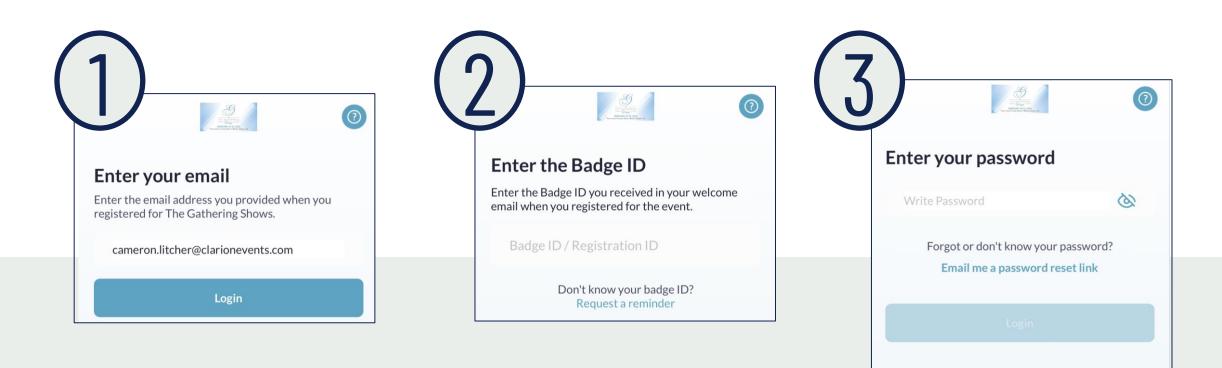

### **ONBOARDING**

During onboarding, you'll be asked to confirm your registration information. This will help recommend profiles to meet with.

You will also be asked to confirm how you'd like your contact information to

appear in the platform. The platform will default to "Connections Only".

#### Web Platform

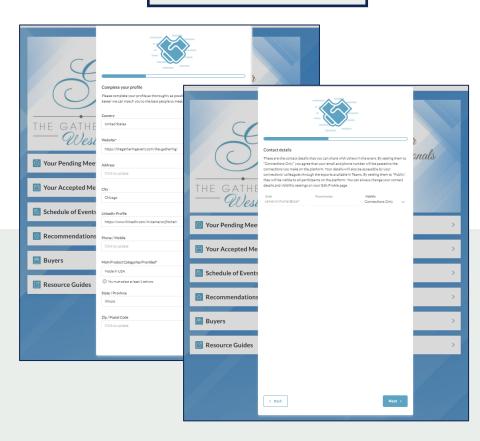

#### PRIVATE

No one can see your contact details

#### **CONNECTIONS ONLY**

Participants you've connected with will be able to see your contact details on your profile page, as well as in external exports from the platform

#### **PUBLIC**

Contact Details will be displayed on your profile page and available in exports for everyone at the event

#### Mobile App

| 10:36                                    | ul ≎ ■                                                                                                    |  |  |  |
|------------------------------------------|----------------------------------------------------------------------------------------------------|--|--|--|
| < Complete your pro                      |                                                                                                    |  |  |  |
| Specify your preferences to get the most | 10:37 :                                                                                                    |  |  |  |
| Main Product Categories Provided         | Contact details Skip                                                                                                    |  |  |  |
| × Made in USA                            |                                                                                                    |  |  |  |
| Options                                  | Your contact details can be updated in your profile section after you complete the onboarding                           |  |  |  |
| Americana Apparel/Clothing               | Phone Number                                                                                                    |  |  |  |
| Beach Merchandise                        | 555555555                                                                                                    |  |  |  |
| beachmerenandise                         | Email                                                                                                    |  |  |  |
| Books/Publications/Periodicals/N         | cameron.litcher@clarionevents.com                                                                                       |  |  |  |
| Camping/RV/Fishing                       |                                                                                                    |  |  |  |
|                                          | Visibility                                                                                                    |  |  |  |
| Candy/Fudge/Confections                  |                                                                                                    |  |  |  |
| Children's/Baby Items                    | Private                                                                                                    |  |  |  |
| Custom Design/Private Label              | Connections Only 🗸                                                                                                    |  |  |  |
| Decorative Accessories                   | Public                                                                                                    |  |  |  |
| Design, Decor, Furnishings F             | Your connections will see your contact details on your<br>profile page, and will be accessible by their team members in |  |  |  |
| Fashion Accessories Footwe               | external exports                                                                                                    |  |  |  |
| Games/Puzzles/Toys Gift W                |                                                                                                    |  |  |  |
|                                          |                                                                                                    |  |  |  |
| Next                                     |                                                                                                    |  |  |  |
|                                          | Start Networking                                                                                                    |  |  |  |
|                                          |                                                                                                    |  |  |  |

## **EDIT PROFILE**

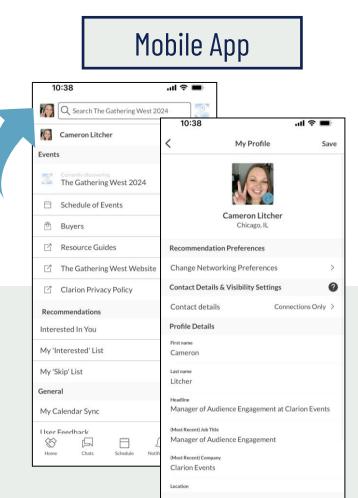

You can edit your profile at any time through both the mobile app and the web platform.

To edit via the web platform, click the icon at the **top right** of the home page. To edit via the mobile app, click the icon at the **top left** of the home page.

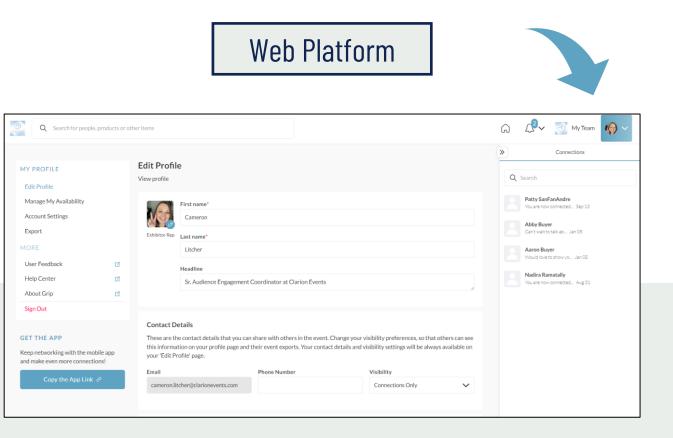

### CALENDAR AVAILABILITY

To make yourself unavailable for meetings, either for a specific time block or day, you can manage your availability through the web platform.

Click "Profile", "Manage My Availability", the "Edit Availability". Adjust the times your unavailable to meet for each day.

| NAVIGATION                                                                                            |         | Manage My Availability                                                                                                    |                           |  |  |  |
|----------------------------------------------------------------------------------------------------|---------|----------------------------------------------------------------------------------------------------|---------------------------|--|--|--|
| Edit Profile<br>Manage My Availability                                                                |         | During this event, other users can request meetings with you at times set by the organiser. On this page, y your availability so that other users can only send meeting requests for times which are convenient for yo |                           |  |  |  |
| Account Settings<br>MORE<br>User Feedback                                                             | Ľ       | To start, pick the earliest and latest times at which you'd be available for a meeting during this event. If needed, you can then further customise your availability for each day.<br>Learn more                      |                           |  |  |  |
| Help Center<br>Privacy Policy                                                                         |         | Range of daily availability @<br>All times shown for America/Los_Angeles                                                                                                    |                           |  |  |  |
| Terms & Conditions<br>About Grip                                                                      | Ľ       | 12:00am v to Midnight v                                                                                                    | <u>Reset availability</u> |  |  |  |
| Sign Out                                                                                              |         | Event Days                                                                                                    | Edit Availability         |  |  |  |
| EXPORT MEETINGS<br>Export the data for your accepted<br>meetings at this event.<br>Export xlsx Export | _       | <ul> <li>Tuesday - February 7</li> <li>Add time ranges when you won't be available during the day.</li> <li>from 9:00am v to 12:00pm v m T</li> </ul>                                                                  | Done                      |  |  |  |
| GET THE APP<br>Keen networking with the mobile                                                        | ann and | Wednesday - February 8     Unavailable for the entire day       Image: Thursday - February 9     Image: Thursday - February 9                                                                                          | 0                         |  |  |  |
| Keep networking with the mobile app and make even more connections! Copy the App Link ${\mathcal O}$  |         | Save Changes                                                                                                    |                           |  |  |  |

## **EVENT AGENDA**

Tailor your event experience by adding sessions to your calendar. Filter the agenda by tracks, location (stage), or tags. "Add to Schedule" or use the calendar icon to add a session to your calendar.

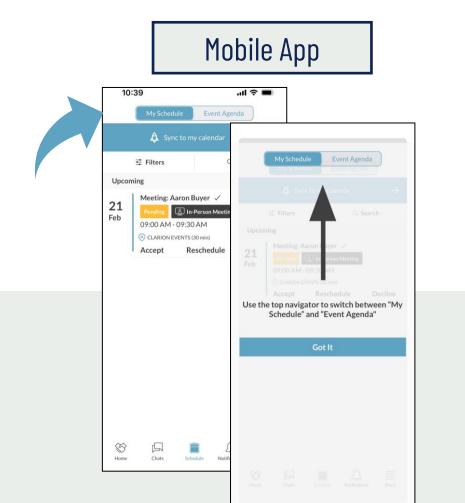

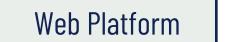

| ☆ Recommended for You       Search       ✓         沙 Wants to Chat       Sunday Febru       Show Hours       + Load previous sessions         ☞ Resource Guides       9:00am - 6:00       Evening Event       + Load previous sessions         My Connections / Chats       Vendor Set-L       Registration       + Load previous sessions         My Chat Requests       ⓒ Golden State       - Set-Up       - Set-Up         My Skip List       The Cathering Meet Websing       Clear       Apply | sus sessions | + Load previous sessions |             | Search           |   |                            |
|----------------------------------------------------------------------------------------------------|--------------|--------------------------|-------------|------------------|---|----------------------------|
| <sup>^</sup> Resource Guides <sup>^</sup> Dining <sup>^</sup> Y:00am - 6:0( <sup>^</sup> Evening Event <sup>^</sup> My Connections / Chats <sup>^</sup> Vendor Set-t <sup>^</sup> My Chat Requests <sup>^</sup> O Golden State <sup>^</sup> My Skip List <sup>^</sup> Model to Set                                                                                                    | sus sessions | + Load previous sessions | rs          |                  |   | Recommended for You        |
| My Connections / Chats     Y:00am - 6:0(       My Connections / Chats     Vendor Set - L       My Chat Requests     © Golden State       My Skip List     Evening Event                                                                                                    |              |                          |             | Febru 🔳 Sho      | S | 🗞 Wants to Chat            |
| My Chat Requests O Golden State Set-Up<br>My Skip List                                                                                                    |              |                          | rent        | m - 6:0(         |   | Resource Guides            |
| My Skip List                                                                                                    |              |                          | n           | or Set-L 🔲 Reg   |   | My Connections / Chats     |
| H Add to Sc                                                                                                    |              |                          |             | len State 🗌 Set- |   | My Chat Requests           |
| The Cathering West West Helpita                                                                                                    |              |                          |             |                  |   | My Skip List               |
| The Gauleting West Website                                                                                                    |              |                          | Clear Apply | Add to Sc        |   | The Gathering West Website |
| Clarion Privacy Policy                                                                                                    |              |                          |             |                  |   | Clarion Privacy Policy     |
| Monday February 19                                                                                                    |              |                          |             | February 19      | Ν |                            |

### **CALENDAR SYNC**

Mobile App

Q Search The Gathering West 2024

Sync your calendar (confirmed meetings and registered sessions) automatically to your device. On the web platform, click "My Schedule", then "Sync to my Calendar". On mobile, from either the Event Agenda, or the "More" list click "My Calendar Sync". Follow the instructions to add the Calendar to your device.

#### Web Platform

|                                                                                                    | A                |
|----------------------------------------------------------------------------------------------------|------------------|
| My Calendar Sync                                                                                                    | 9~ 🚿 My Team 🌘 🗸 |
| User Feedback My'Interested' List Subscription calendars are read-only feeds of data                                                                                                    |                  |
| About this Solution (My 'Skip' List) from external sources. You can subscribe to this feed to get events as they are updated by the data (My Schedule)                                                                                                    | 84               |
| Privacy Policy Composition Privacy Policy Composition Composition |                  |
| Acceptable Use Policy My Calendar Sync SubSCRIPTION URL                                                                                                    |                  |
| Sign Out User Feedback > 2:s/a5b4ae6a2b9b5d9d915d139560a2d133.ics 3 3/ Technikal doct Not Tool Tool Tool Tool Tool Tool Tool To                                                                                                    |                  |
| About this Solution                                                                                                    |                  |
| Privacy Policy     Subscribe       Privacy Policy     My Connections / Chats                                                                                                    |                  |
| International     Acceptable Use Policy                                                                                                    |                  |
| v10.18.1                                                                                                    |                  |
| Delete Account Sync to my calendar × The Gathering West Website                                                                                                    |                  |
| Sync your meetings and sessions effortlessly with Clarion Privacy Policy                                                                                                    |                  |
| Sync your meetings and sessions on top of your<br>your default calendar app. Stay on top of your<br>schedule without missing a beat! Please note that<br>syncing carlake up to 24 hours to complete.                                                                                                    |                  |
| syncing can take up to 24 hours to complete.<br>You can enable this feature in the 'More' screen under                                                                                                    |                  |
| ☆ □ □ □ □ □ □ □ □ □ □ □ □ □ □ □ □ □ □ □                                                                                                    |                  |
| Home Chais Schedule Netifications Mare Not interested Synchronise 123 😀 . / .com return                                                                                                    |                  |
|                                                                                                    | 9                |

### PUSH Notifications

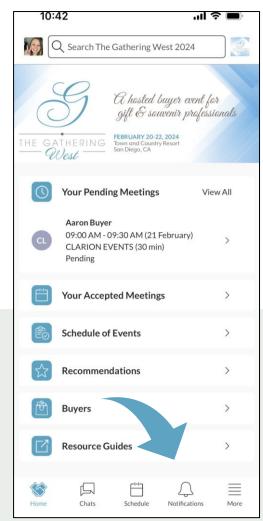

Stay informed while at the show by enabling push notifications to your device. Using the mobile app, click "Notifications" at the bottom, then "Turn on Notifications". A box will pop-up asking you to "Allow" notifications on your device.

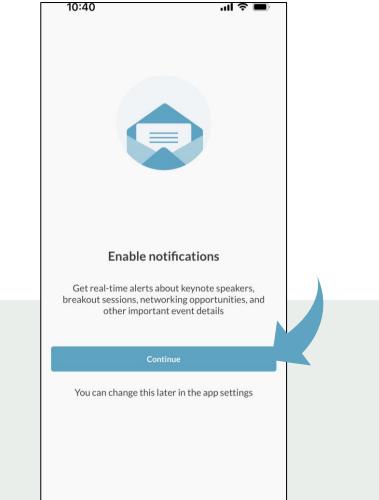

10

### BROWSE, FILTER, & SEARCH

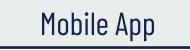

11:17 Q Sear

Aaror

|               | < Manage Filters                   |     |   |
|---------------|------------------------------------|-----|---|
| 1↓ Sort: Name | Location                           | Any | > |
|               | Company Name                       | Any | > |
|               | Job Title                          | Any | > |
| >             | Industry                           | Any | > |
| >             | Status                             | Any | > |
|               | Company attended before            | Any | > |
|               | First time attending               | Any | > |
|               | Geographical Area(s) Covered       | Any | > |
|               | Meeting as a Team                  | Any | > |
|               | Meeting Team Role                  | Any | > |
|               | Primary Business                   | Any | > |
|               | Main Product Categories Interested | Any | > |
|               | State / Province                   | Any | > |

To browse for people or companies to connect with, you can click the icon on the home page ("Attendees", "Exhibitors", etc.) and filter the list with the  $\checkmark$  (for the web platform) or "Filter" (for the mobile app). You can also search the platform and the app using the search bar at the top. When searching via the web platform, you can also filter the results further.

Check "Recommended for You" often to see the names the recommendations from the platform (*the more actions you take the in the platform, the more tailored the recommendations will be!*).

Web Platform

| Successful two standard to 22, 2004<br>Successful two Successful the standard to 20, 2004<br>Successful two standards to 20, 2004<br>Successful two standards to 20, 2004<br>Successful two stan | Q buyer                      |                        |                         |            | G 🗘 ─ 🚿 MyTeam                                                             | () ~        |
|----------------------------------------------------------------------------------------------------|------------------------------|------------------------|-------------------------|------------|----------------------------------------------------------------------------|-------------|
|                                                                                                    |                              | Results for buyer      |                         | (          | Connections                                                                |             |
| Home<br>My Schedule<br>Schedule of Events                                                                                                    | TYPE                         | Aaron Buyer            |                         |            | Q Search Patty SanFanAndre You are now connected Sep 13                    |             |
| Recommended for You<br>Wants to Chat                                                                                                    | COMPANY ATTENDED BEFORE      |                        | Chat View Meeting V     |            | Aboy Buyer Can't wait to talk ab Jan 05 Aaron Buyer                        |             |
| Buyers Resource Guides Connections / Chats                                                                                                    | FIRST TIME ATTENDING         | Abby Buyer No Meetings |                         |            | Would love to show yo Jan 05 Nadira Ramatally You are now connected Aug 31 |             |
| Chat Requests<br>Skip List                                                                                                    | GEOGRAPHICAL AREA(S) COVERED |                        | [_ Chat                 |            |                                                                            |             |
|                                                                                                    |                              | Exhibitors             |                         | )          |                                                                            |             |
|                                                                                                    |                              | Sort: Group 🗸          | Location 🗸 Company Name | ✓ Status ✓ | Country 🗸 New                                                              | Exhibitor 🗸 |
|                                                                                                    |                              |                        |                         | ~          |                                                                            |             |
|                                                                                                    |                              | L                      |                         |            |                                                                            |             |

### **MEETINGS** requesting

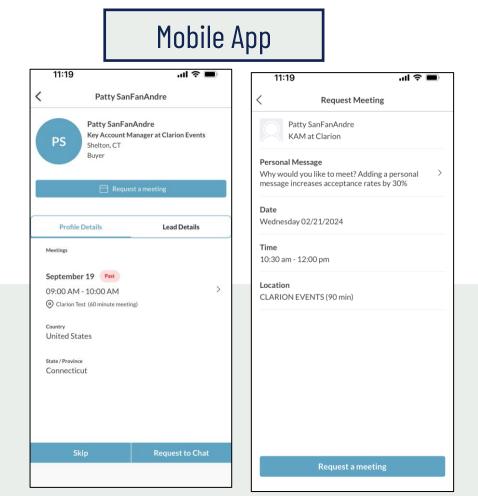

Once you find someone you would like to meet with, click "Request Meeting" next to their name. Add the date/time and location, as well as a personal message, then click "Request Meeting". They will receive an email/push notification that they received a meeting request. Once a meeting is confirmed, you will receive a notification.

#### Web Platform

| B | Q Search for people, products or other items                                                                |                                                                                                    |
|---|----------------------------------------------------------------------------------------------------|----------------------------------------------------------------------------------------------------|
|   | Aaron Buyer Buyer<br>Contact details are private Contact details are private<br>Contact details are private | Meetings with Aaron Buyer<br>View As:<br>Cameron Litcher ~<br>Provides<br>Aaron Buyer                                                                    |
|   | Lead Activity 2<br>Has requested a meeting with you Interested in you                                       | Aaron Buyer  Date Wednesday 02/21/2024 V Time 10:30am - 12:00pm V                                                                                        |
|   | Team Member Activity     1       Viewed by you     1                                                        | Location<br>CLARION EVENTS (90 min)<br>Personal Message<br>Why would you like to meet? Adding a<br>personal message increases acceptance<br>rates by 30% |
|   | Details<br>Potential Handshake<br>Aaron Buyer is interested in meeting you.<br>Primary Business<br>Florist  | Cancel Send                                                                                                    |

12

### MEETINGS accepting

#### Mobile App

|           | My Schedule                               | Event Agen    |               | <            | Manage Filters | ⊗Cl        |
|-----------|-------------------------------------------|---------------|---------------|--------------|----------------|------------|
|           | 🛕 Sync to my                              | calendar      | $\rightarrow$ | Meeting Stat | us             | 1 Selected |
|           | <b>幸</b> Filters                          | 9             | Search        | Schedu       | led            |            |
| Upcom     | ning                                      |               |               | Awaitir      | ng response    |            |
| 21<br>Feb | Meeting: Aaron Bu                         | erson Meeting |               | Pendin       | g              |            |
|           | 09:00 AM - 09:30                          |               |               | Decline      | ed             |            |
|           | 1. S. S. S. S. S. S. S. S. S. S. S. S. S. | chedule       | Decline       | Date         |                | Any        |
|           | 01:30 PM - 02:00 F                        | ) min)        | Cancel        |              |                |            |
|           |                                           |               |               |              |                |            |
| \$        |                                           |               | =             |              | Show Results   |            |

If someone sends you a meeting request, you will receive an email/push notification with the meeting details. You can confirm via the "Accept Meeting" in the email or via the app. To filter your full list of meetings, click "My Schedule", then "Meeting Status" or "Filter" to filter on pending meetings.

#### Web Platform

| HE GATEBRE REAL TO 20 22, 2024<br>THE GATEBRE REAL OF COMPARIS                                                                                                    | Q Search for people, products or other items                                                                                                    | ନ <i>କ</i>                        | 🗸 <u> </u> My Team 🌘 🗸 |
|----------------------------------------------------------------------------------------------------|----------------------------------------------------------------------------------------------------|-----------------------------------|------------------------|
| Wy Schedule  Schedule of Events  Recommended for You  Vants to Chat                                                                                                    | My Schedule<br>Meeting Status V Dates V<br>Wednesday February 21                                                                                    | Clear Filters Sync to my calendar | «<br>8                 |
| Provide the circle     Buyers     Buyers     Resource Guides     Pending Meeting Requests     Ay Connections / Chats     Ay Connections / Chats     Ay Chat Requests     Ay Skip List     the Gathering West Website Clarion Privacy Policy | 9:00am - 9:30am Meeting & In-person Meeting<br>© CLARION EVENTS (30 min)<br>Querto Aaron<br>Buyer<br>Clarion Ev<br>Decline V Reschedule Chat Accept | Pending                           |                        |

#### **MEETINGS** unintentional decline

If you are finding that your meetings are auto-declining, it may be your Out of Office. Some calendars include the option to auto-decline meetings while an Out of Office is enabled. Make sure this is turned off, or your meetings scheduled through the mobile app will be declined.

|                                                                                                    | 2 ×                                                                                                    |
|----------------------------------------------------------------------------------------------------|----------------------------------------------------------------------------------------------------|
| Mail<br>Calendar<br>Groups<br>People<br>Tasks<br>Search<br>Language<br>Ease of Access<br>Advanced<br>Customize Ribbon<br>Quick Access Toolbar<br>Add-ins<br>Trust Center | Automatically gwitch from schedule view to vertical layout when the number of displayed calendars is fewer than or equal to:   Ime zones   Label:   Ime zone:   Label:   Ime zone:   Label:   Ime zone:   (UTC-1:2:00) International Date Line West   Automatically accept or decline meeting requests.   Automatically accept or decline meeting requests.   Automatically accept or decline meeting requests.   Automatically decline meeting requests.   OK   Cancel                                                                                                    |
|                                                                                                    | Automatic accept or decline         Image: Automatically accept or decline meeting requests.         Automatically accept or decline meeting requests.         Image: Automatically accept or decline meeting requests.         Image: Automatically accept or decline meeting r |

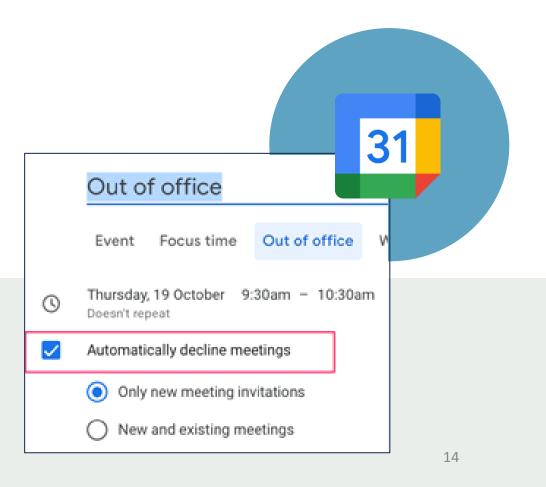

## **EXPORT CONTACTS**

From the web platform, you can export a list of all your connections – anyone you've connected with through the platform or had a meeting with - into an .csv file by going to "Edit Profile" then "Export.

Due to GDPR email and/or phone numbers will be shared only for the users

who decided to share their contact details.

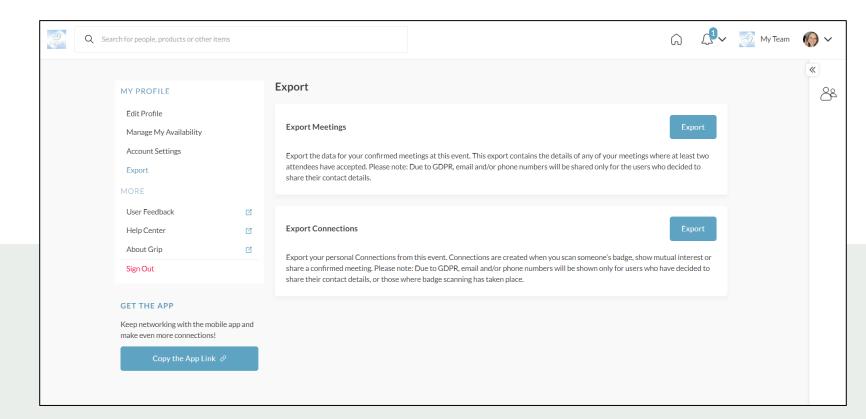

Sponsors, or anyone tied to a "Team", can download the connections from everyone on their team. Learn more on how to download the connections from your team under the "Export" tab in your Teams Dashboard.

#### **MY TEAM DASHBOARD**

For Sponsors Only

As a Sponsor, you and your team have access to the "Teams" dashboard, only accessible via the web platform (top-right). From here, you can manage meetings for your team members, edit your company profile, view your Inbound Leads, and export the contacts for your entire team.

The first person to sign in via the web platform will create your team and become the admin for the team.

Please create your Team prior to arriving on-site to ensure all contacts will be included on your Team Export. Any connections made prior to creating your team, or adding a team member to your team will not appear on your contacts export.

For issues or questions on creating your team, please contact: <u>mobileapps@clarionevents.com</u>, and we will be happy to help!

## **COMPANY PROFILE**

Your company profile was pulled from the exhibitor hub, however you can edit it directly in the networking platform/app. In "My Team", click "Company Profile". Ensuring your profile is filled out completely will help event participants when searching and filtering the Sponsor list. Once complete, click "Update Profile" at the bottom of the page.

| Q Search for people, pro | ducts or other items                                         |                                |               | <b>()</b><br>< |
|--------------------------|--------------------------------------------------------------|--------------------------------|---------------|----------------|
| CLARION EVENTS           |                                                              |                                |               |                |
| Meetings Inbound Leads   | Company Chat Contacts Team Members                           | Company Profile Product Export |               |                |
|                          | Wesi                                                         |                                | 0             | *<br>82        |
|                          | Name*                                                        |                                |               |                |
| T                        | CLARION EVENTS                                               |                                |               |                |
|                          | Headline                                                     |                                |               |                |
|                          | The Gathering West 2024                                      |                                | ĥ             |                |
|                          | State / Province                                             |                                |               |                |
|                          | California                                                   |                                |               |                |
|                          | Main Product Categories Provided*                            |                                |               |                |
|                          | Made in USA                                                  |                                | 1 (minimum 1) |                |
|                          | ① You must select at least 1 options.                        |                                |               |                |
|                          | LinkedIn Profile                                             |                                |               |                |
|                          | https://www.linkedin.com/company/the-gathering-events/about/ |                                |               |                |

### **INBOUND LEADS**

Event Participants that interact with you, your company, or your team members will appear in your "Inbound Leads". This includes Profile Views; Connections/Interests; Session Registrations.

Add "Lead Notes" for visibility across your team. Connections for your entire team can be exported via "Export". If they allowed contact sharing, their contact details will appear in this export.

| Q 5      | earch for people, products or other items |                                                                                                    |                                            | ۵ 4 <sup>1</sup>                                         | ✓ Ø MyTeam Ø ✓ |                         | Toggle the view by clicking the men | u l                                                                                                    |
|----------|-------------------------------------------|----------------------------------------------------------------------------------------------------|--------------------------------------------|----------------------------------------------------------|----------------|-------------------------|-------------------------------------|----------------------------------------------------------------------------------------------------|
| CLARION  |                                           |                                                                                                    |                                            |                                                          |                |                         | icon on the top right.              |                                                                                                    |
| Meetings |                                           |                                                                                                    |                                            | nbers and/or company profile. The section is dynamic, as |                | Q Search for people, pr |                                     | G 🗘 My Team 🊱 Y                                                                                                    |
|          | Name 🗟 Cor<br>Aaron Buyer<br>John Doe     | npany Qualification Tags<br>(Has requested a meeting with you)<br>(Interested in you) more<br>(Has viewed you) | Status<br>Pending Review<br>Pending Review | Results per page: 20 ✓<br>Score<br>☆☆☆☆☆                 | # Column       |                         |                                     | Export<br>Export<br>Exp |
|          |                                           | Has viewed CLARION EVENTS more                                                                                 | 0                                          |                                                          | T Filters      | :                       | 6<br>To Review<br>Reviewed          | Cotal Leads                                                                                                    |

### **MEETINGS** request for team

To request a meeting on behalf of one of your team members, navigate to "My Team" at the top right of the home page. Then click "Create a Meeting". Then indicate the team member to request the meeting on their behalf. You can also navigate to the profile of who will receive the meeting request and click "View As" to change the person requesting the meeting to a Team Member.

|                    |                       |                                                                                            |        |                        | •           |                                     |
|--------------------|-----------------------|--------------------------------------------------------------------------------------------|--------|------------------------|-------------|-------------------------------------|
| h for people, prod | ducts or other items  | Create Meeting                                                                             | ×      | G                      | <b>∠</b> ⁰~ | for people, products or other items |
| ENTS               |                       | Create a meeting for yourself or a team member with another guest at The Gathering West    | 2024.  |                        |             |                                     |
| bound Leads        | Company Chat          | Representative<br>Cameron Litcher                                                          | ~      |                        |             |                                     |
|                    |                       | Guest                                                                                      |        |                        |             | Aaron Buyer Buye                    |
| Meeting            | 5                     | Type here                                                                                  |        |                        |             | Contact details                     |
|                    | alendar 🗸 Status 🗸    | Date                                                                                       |        | Create Meeting         | +           |                                     |
|                    |                       |                                                                                            | ~      | er euter meeting       | <u> </u>    |                                     |
|                    |                       | Time<br>Choose a time                                                                      | $\sim$ |                        |             |                                     |
|                    | Tuesday<br>February 2 | Location                                                                                   | Ť      | Thursday<br>Ibruary 22 |             | Lond Anti-itu                       |
| 9:00am             |                       |                                                                                            | $\sim$ |                        |             | Lead Activity                       |
|                    |                       | Personal Message                                                                           |        |                        |             | Has requested a meeting with you    |
| 9:30am             |                       | Why would you like to meet? Adding a personal message increases acceptance rates by $30\%$ |        |                        |             |                                     |
|                    |                       |                                                                                            |        |                        |             | Team Member Activity                |
| 10:00am            |                       |                                                                                            | i      |                        |             | Viewed by you                       |
|                    |                       | Request Meeting                                                                            |        |                        | [           |                                     |
| 10:30am            |                       | Meeting                                                                                    |        |                        |             |                                     |

| ople, products or other items                                                |            |                                                                                                    |
|------------------------------------------------------------------------------|------------|----------------------------------------------------------------------------------------------------|
| Aaron Buyer Buyer<br>Contact details are private Contact details are private |            | Meetings with Aaron Buyer                                                                                          |
| ê View                                                                       | Lead Notes | Cameron Litcher<br>Donna Guess<br>Lisa Glosson                                                                     |
| Lead Activity Has requested a meeting with you Interested in you             | 2          | Nadira Ramatally       Sydney Cebalt                                                                               |
| Team Member Activity<br>Viewed by you                                        | 1          | <ul> <li>              ✓ Aaron Buyer (Organizer)               ✓             ✓ Cameron Litcher (Invitee)</li></ul> |
|                                                                              |            | Accept                                                                                                    |
| Details<br>Potential Handshake                                               |            | Chat                                                                                                    |
| Aaron Buyer is interested in meeting you. Primary Business                   |            | Reschedule                                                                                                    |
| Florist                                                                      |            | Decline                                                                                                    |

# **MEETINGS** accept for team

To accept a meeting on behalf of one of your Team Members, navigate to "My Team" at the top right of the home page. Then click "Pending" under "Status" at the top. After clicking on the Meeting, you'll be directed to the organizers profile. Then click "Accept". Both parties will receive an email confirmation of the meeting.

| C C      | Search for people, pro | ducts or other items |             |                          |                          |              |        | G                       | <u>(</u> 1√ | 🔗 My Team | <b>(</b> ) ~  |                                                                                            |    |
|----------|------------------------|----------------------|-------------|--------------------------|--------------------------|--------------|--------|-------------------------|-------------|-----------|---------------|--------------------------------------------------------------------------------------------|----|
| CLARION  | EVENTS                 |                      |             |                          |                          |              |        |                         |             |           | + Req         | uest a meeting                                                                             |    |
| Meetings | Inbound Leads          | Company Chat         | Contacts    | Team Members             | Company Profile          | Product      | Export |                         |             |           | P             | ending Meetings (1)                                                                        | ^  |
|          |                        |                      |             |                          |                          |              |        |                         |             |           | V             | /ed Feb 21st 2024                                                                          |    |
|          | Meeting<br>View: C     | alendar 🗸 Status 🗸   | Team Member | s 🗸                      |                          |              |        | Create Meeting          | +           |           | <b>(</b> ) 9: | 00am - 9:30am (America/Los_Angeles                                                         | s) |
|          |                        |                      |             |                          |                          |              |        |                         |             |           | ⊘ c           | LARION EVENTS (30 min)                                                                     |    |
|          |                        | Tuesc<br>Februar     |             |                          | Wednesday<br>February 21 |              |        | Thursday<br>February 22 |             |           | ~             | ø Aaron Buyer (Organizer) <b>⊘</b><br>ø Cameron Litcher (Invitee) ⊘<br><u>dd Invitee</u> ⊕ |    |
|          | 8:30am                 |                      |             |                          |                          |              |        |                         |             |           |               | Accept                                                                                     |    |
|          | 9:00am                 |                      |             | Meeting<br>09:00 - 09:30 |                          | <b>(</b> (1) |        |                         |             |           |               | Chat                                                                                       |    |
|          | 9:30am                 |                      |             |                          |                          |              |        |                         |             |           |               | Reschedule                                                                                 |    |
|          | 10:00am                |                      |             |                          |                          |              |        |                         |             |           |               | Decline                                                                                    | ~  |
|          |                        |                      |             |                          |                          |              |        |                         |             |           |               |                                                                                            |    |

### EXPORT TEAM Contacts

From the web platform, you can export a list of all your connections – anyone you or your team has connected with through the platform or had a meeting with - into an .csv file by going to "My Team" then "Export.

Due to GDPR email and/or phone numbers will be shared only for the users who decided to share their contact details.

| Single Q | Search for people, products or other items                                                                                                    |                                                    | G ↓ G My Team  | <b>(</b> ) ~ |                                                          |
|----------|----------------------------------------------------------------------------------------------------|----------------------------------------------------|----------------|--------------|----------------------------------------------------------|
| CLARION  | EVENTS                                                                                                    |                                                    |                |              |                                                          |
| Meetings | Inbound Leads Company Chat Contacts Team Members                                                                                                    | Company Profile Product Export                     |                |              |                                                          |
|          | Export                                                                                                    |                                                    |                | *<br>82      |                                                          |
|          | Export Meetings                                                                                                    |                                                    | Export         |              | To download your individual<br>connections report, go to |
|          | This will generate a file of all of your team's accepted meetings at The Gathering West 2                                                                                         | 2024. You can choose between CSV and Excel format. |                |              | "My Profile", then "Export".                             |
|          | Export Connections                                                                                                    |                                                    | Export         |              |                                                          |
|          | Export your Team's Contacts within this event. Contacts are Leads that you or your Tear<br>and/or phone numbers will be shown only for users who decided to share their contact o |                                                    | to GDPR, email |              |                                                          |